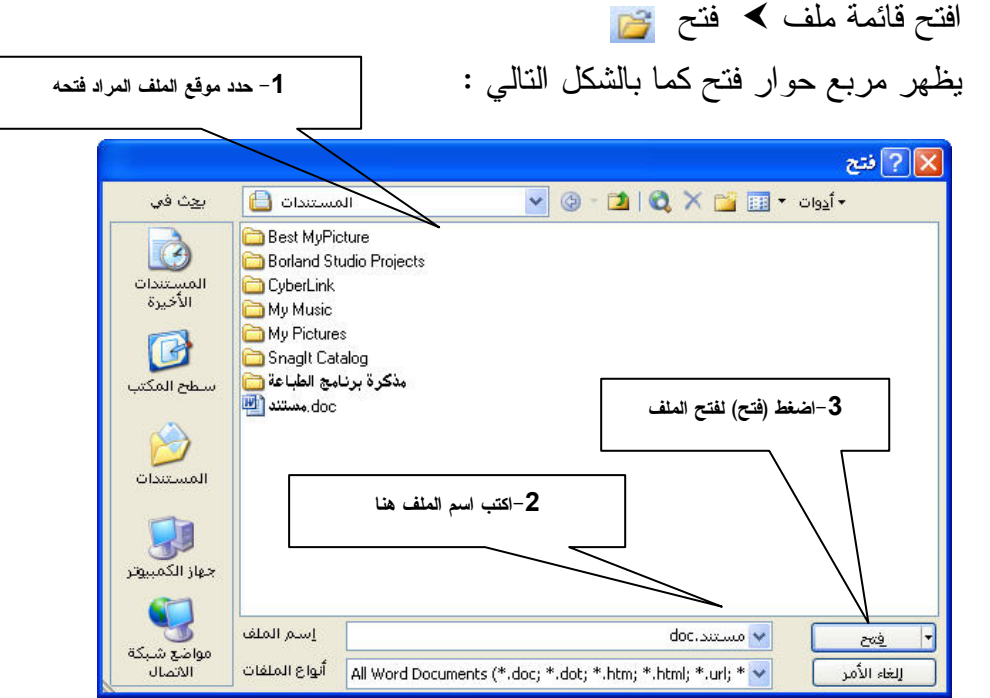

– استخدم مفتاحي الاختصار Ctrl+O لفتح مربع حوار فتح من لوحة المفاتيح. إغلاق: لغلق المستند الحالي دون إغلاق برنامج الطباعة Word 2003 .

حفظ : يستخدم لحفظ المستند الجديد لأول مرة أو لحفظ التغييرات والتعديلات للمستند الحالي بعد حفظه في ذاكرة الحاسب الآلي،ولاستخدام أمر (حفظ) اتبع الخطوات التالية: − افتح قائمة ملف **>** حفظ د<mark>لط</mark> – يظهر مربع حوار حفظ كما بالشكل . (انظر الصفحة النالية) – أو استخدم مفتاحي الاختصار Ctrl+S لفتح مربع حوار حفظ من لوحة المفاتيح. حفظ باسع : يستخدم لحفظ الملف بأسماء مختلفة (عمل نسخة أو أكثر من الملف) 1– حدد موقع حفظ الملف والأمر **حفظ اسم** يستخدم بنفس الطريقة الذي يستخدم بها الأمر **حفظ** . \_\_\_

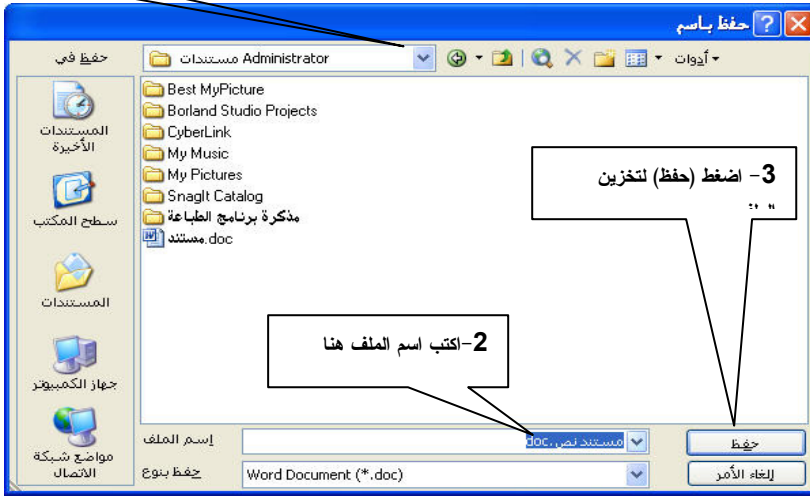